**IFFMaster**

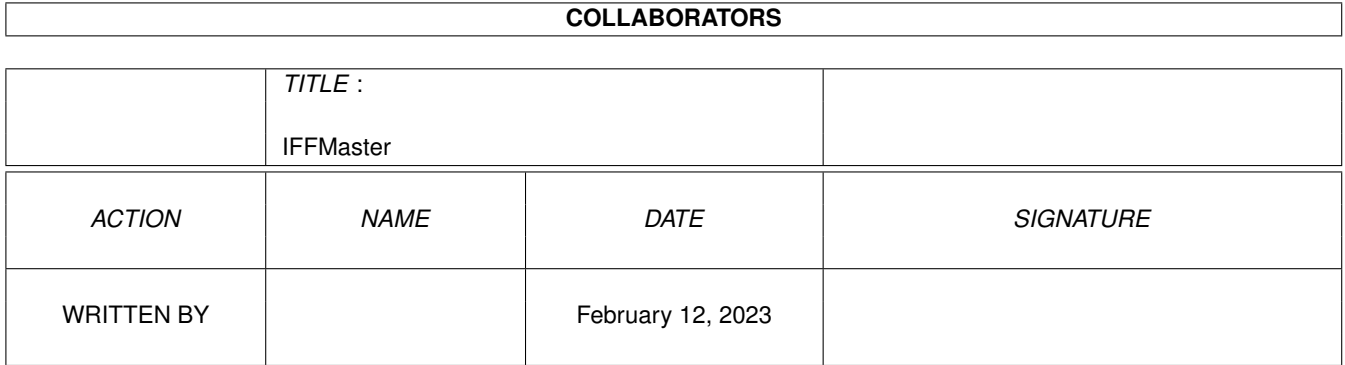

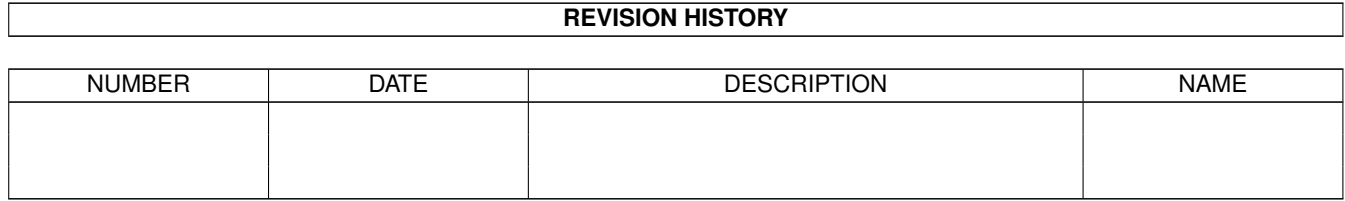

# **Contents**

### [1](#page-3-0) IFFMaster 1

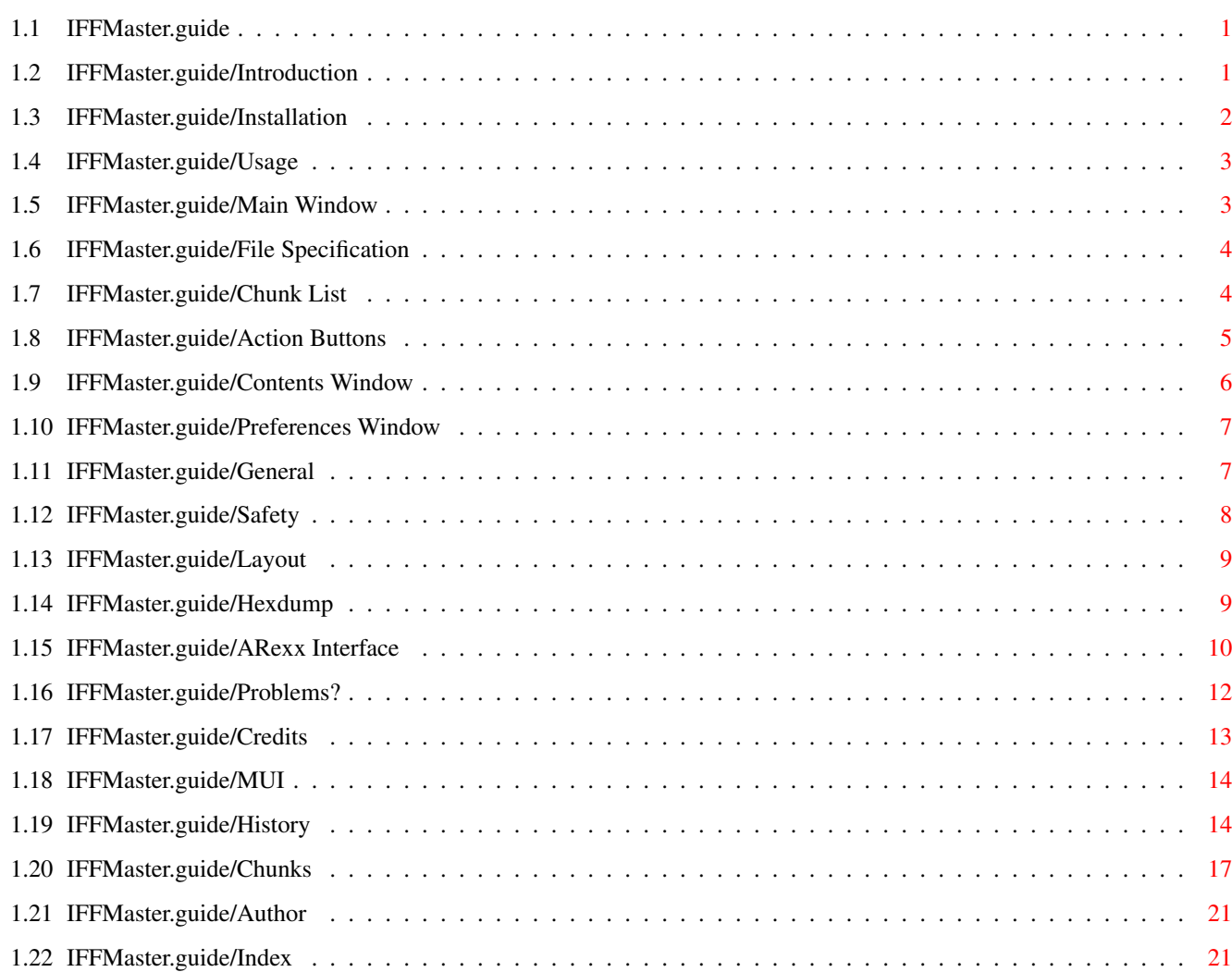

# <span id="page-3-0"></span>**Chapter 1**

# **IFFMaster**

## <span id="page-3-1"></span>**1.1 IFFMaster.guide**

IFFMaster

Version 1.6 - Freeware

(C) 1994, 1995, 1996 by Kay Drangmeister

Introduction Installation Usage ARexx Interface Problems? Credits History Chunks Author Index

# <span id="page-3-2"></span>**1.2 IFFMaster.guide/Introduction**

Introduction

\*\*\*\*\*\*\*\*\*\*\*\*

IFFMASTER is a program that allows you to have a view inside the

structure of IFF files. It is not yet another picture viewer or sound sample player, but it displays the internal entities (chunks) of a file. For example, the headers of pictures (ILBM) or sound samples (8SVX) are displayed in clear, so you can directly read the size and depth of the image or the sampling rate.

From time to time you will find an unknown file on your hard disk, let's say a preference file. Since preference files are often stored in IFFormat, there is a chance you can directy examine the contens. There are some programs which write incorrect IFF files (e.g. the ILBM.CAMG chunk is a likely candidate), or which write additional information (e.g. copyright or author chunks). With IFFMASTER you can easily verify such cases.

During the last time I implemented some ways to manipulate files, e.g. delete and move chunks. Chunk contents can be edited using a text or binary editor depending on the content type. In future versions (see

History ) there will be options to add new chunks like a DPI chunk for images.

Current features include: \* MUI application

- \* localized GUI (with AmigaOS 2.1 or later)
- \* online help, bubble help (with MUI 3.0 or later)
- \* Extensive chunk type library (currently 52 form types, 340 known chunks, 97 of these with comprehensive structure description)
- \* Chunk contents are presented alternatively as structure, text or hex dump
- \* Bit fields and enumeration types are displayed in clear
- \* Fixed point values are printed in decimal (e.g. 8SVX.VHDR.Volume)
- \* Callback hooks for special attributes, e.g. the Mode-ID inside the CAMG chunk is de-referenced (e.g. PAL: Hires).
- \* ARexx interface. E.g. extract Term phonebook entries to the DFA data base.

IFFMASTER is distributed under the concept of freeware. Standard disclaimer applies to this program.

## <span id="page-4-0"></span>**1.3 IFFMaster.guide/Installation**

Installation

\*\*\*\*\*\*\*\*\*\*\*\*

Nothing to it: just leave all files and the catalogs directory as they are in one directory, or alternatively copy the appropriate iffmaster.catalog to into the system's locale directory (i.e. LOCALE:Catalogs/yourlanguage/). By the way: if you mixed up catalog files for different languages, just use IFFMASTER to discover the catalog's language... :)

```
System requirements are:
* AmigaOS 2.0 (V37)
```
- \* AmigaOS 2.1 (V38) for localized GUI
- \* AmigaOS 3.0 (V39) for some extended features, like displaying colors in ILBM/CMAP chunks.
- \* MUI version 2.1 (muimaster.library v8), See MUI .

If you wish to start IFFMASTER inside the user-startup, you should do this with runback IFFMaster ICONIFIED. This will cause IFFMASTER to start as an AppIcon, so that Icons may be dragged onto this Icon.

## <span id="page-5-0"></span>**1.4 IFFMaster.guide/Usage**

Usage

\*\*\*\*\*

Main Window

Contents Window

Preferences Window

## <span id="page-5-1"></span>**1.5 IFFMaster.guide/Main Window**

Main Window

===========

The main window consists of 3 groups. The topmost one is the file specification group, the middle part ist the chunk list and below there are the action buttons.

File Specification

Chunk List

Action Buttons The current version has some capabilities to manipulate files, but

adding chunks is still not implemented. So the Add button is always inactive. However, moving (Up, Down), deleting (Del), and editing (Edit) chunks is possible. Be warned that files may become unreadable to some applications if you delete mandatory chunks, i.e. if you delete the ILBM/BMHD chunk of a picture it will become undecodeable. To activate the manipulation buttons select Prefs/Editable file from menu. If that menu item is inactive (it can be locked if you are still unsure about the program's functions) you can activate it by opening the preferences window and setting the File editable switch to be off for new files or to be left unchanged, see

Safety

.

## <span id="page-6-0"></span>**1.6 IFFMaster.guide/File Specification**

File Specification ------------------

There are different ways to open a file. The most common one is by selecting Project/Open... from the menu, or by clicking on the popup gadget beside the string gadget for getting a file requester. Alternatively, you can simply drag an icon on IFFMASTER's main window (AppWindow). Furthermore, you can open the file which is currently in the clipboard by using the menu item Project/Open Clip.

## <span id="page-6-1"></span>**1.7 IFFMaster.guide/Chunk List**

Chunk List ----------

The chunk list can show several types of information: the left column shows the chunk ID (e.g. BMHD), then there is the chunk type (e.g. ILBM), and at the right side there is the size of the chunk. Below the action buttons there is a cycle gadget labeled Show that specifies the format of the chunk list. If it states Description you will get a description of the chunk's purpose (e.g. Bitmap Header), and Contents will display a short summary of the chunk's contents. You can advance the cycle gadget by pressing the space key.

Because it is impossible to display the entire contents of a chunk in a single line you can get a comprehensive list by first selecting a chunk in the chunk list and then pressing Info (you can as well double-click on the chunk). A new window containing the chunk's

contents will appear. You can display the contents either as structure, plain text or as a hex dump. Change the presentation by using the register above the contents list, or by pressing cursor left and cursor right.

You need not close the contents window to display the contents of another chunk. Just click on that chunk in the chunk list or press cursor up or cursor down after having activated the chunk list via the TAB key. The new contents are displayed using the appropriate data type.

## <span id="page-7-0"></span>**1.8 IFFMaster.guide/Action Buttons**

Action Buttons

Each of the buttons in this group performs an action on the currently active chunk, i.e. the on that is marked by the cursor in the

Chunk List

.

.

The buttons that are used to modify a file are inactive if the menu item (switch) File Editable is turned off. This is for safety reasons, so that the file structure or contents cannot be damaged unitentionally. Depending on the experience of the user there are different locking modes for that switch, see Safety

 $Inf\cap$ 

The

--------------

Contents Window will be opened, and additional information about the chunk is desplayed in it.

Edit

Depending on the chunk's contents (text or binary data) a text or binary editor is called to let you edit the chunk's contents. See

General

.

#### Add

This action is not implemented yet due to extremely low user feedback. So this button is always disabled.

#### Delete

The active chunk is entirely deleted.

Up

The chunk is moved before its predecessor. Because chunks can not be moved out of their containers, this action will only succed if the preceeding chunk is not one of the type FORM, CAT or LIST. Furthermore, only chunks containing data can be moved, i.e.

container chunks (type FORM, CAT or LIST) are not moveable.

Down

The chunk is moved behind its successor. The same restrictions as in Up apply.

Top

The chunk is moved up as far as possible. The same restrictions as in Up apply.

#### Bottom

The chunk is moved up as down as possible. The same restrictions as in Up apply.

## <span id="page-8-0"></span>**1.9 IFFMaster.guide/Contents Window**

Contents Window

The contents window displays the contents of the active chunk, see

Chunk List

. Depending on the type of the contents one of the following three display types is (automatically) used.

Structure

===============

This is the most sophisticated method to display the chunk's contents. All parts of the content are decoded and displayed line by line together with a description.

Example: A sampled sound (FORM 8SVX) has a header chunk (VHDR) that is 20 bytes long. Displayed as a sequence of hex numbers it would read: 00021432 00000000 00000020 41560100 00010000. Displayed as a structure it reads like this:

> OneShot HiSamples 136,242 Repeat HiSamples 0 Samples / HiCycle 32 Samples / s 16,726 # Octaves 1 Compression Technique None Volume [0,1] 1.00000

Text

Some chunks contain plain text, e.g. ANNO chunks. Texts are formatted block-justified, but no other processing is done.

Hex Dump

.

If a chunk contains neither structured data nor text the contents are displayed using a hex dump. There are some ways to customize the appearence of the dump, see Hexdump

You can also switch between some display styles by hand, using the register gadgets. For example you can have the above mentioned VHDR chunk displayed as a hex dump instead of a structure. To switch between the display styles you can also use the cursor left and cursor right keys, even if the active window is the main window and not the contents window. This way you can control all display functions from the main window.

## <span id="page-9-0"></span>**1.10 IFFMaster.guide/Preferences Window**

Preferences Window

The preferences are grouped on four pages:

General

Safety

Layout

Hexdump After having edited the preferences you may choose to

Save

==================

For storing the settings on disk. All future invocations of IFFMASTER will use that settings.

Use

For storing the settings in RAM only, so they will only last until you reboot your computer.

Cancel

For aborting the adjustments you made and use the previously stored settings.

Closing the window with the close gadget has the same effect as klicking on Cancel.

## <span id="page-9-1"></span>**1.11 IFFMaster.guide/General**

General -------

On this page you can specify the editors.

#### Text Editor

specifies the editor that is used for chunks containing plain text, e.g. ANNO-Chunks. You have to make sure that the editor does not spawn itself from the shell, but runs synchronously. If you are using e.g. the CYGNUSED you may enter ed -sticky. If you leave this gadget empty the editor specified in the environment variable EDITOR is used.

#### Binary Editor

specifies the editor that is used for chunks containing binary data. A common name for these editors is file zapper, and are likely to be available on the aminet. This editor has also to run synchronously. If you leave this gadget empty the editor specified in the environment variable BINEDITOR is used.

## <span id="page-10-0"></span>**1.12 IFFMaster.guide/Safety**

Safety

------

The following settings are used to prevent inintentional damage to files. Since numerous 'okay to do...?' requests by the program are evenly unacceptable you can adjust between the two extremes safety and ease of use. Beginners and casual users should always use the safe settings.

File Editable switch

In the menu Settings there is a switch File Editable which turns on or off the file manipulation gadgets, see Action Buttons  $Y_{011}$ 

can set here the behaviour of that switch.

off and locked

is the safest setting. The switch is off and disabled, effectively preventing you from accidentially turing on the editing buttons.

off for new files

turns off the manipulation gadgets each time a new file is opened. If you want to edit files only infrequently this is a good setting.

left unchanged

leaves the switch always in the state you switched it to. If you want to edit many files in a row you have to turn on the manipulation gadgets only once.

#### Overwrite files

If you want to edit many files without keeping backups you can turn the prompting off. Otherwise it is recommended to leave this gadget always on the safe prompt position, because since IFFMASTER can be fully driven by keyboard it just needs two keypresses like

Del and s (for Save) to possibly destroy a file.

## <span id="page-11-0"></span>**1.13 IFFMaster.guide/Layout**

Layout

The layout page currently features the following settings:

Bubble help

------

If you are familiar with the program's functions you may wish to turn off the bubble help. (NB: Bubble help is only supportet in MUI 3.0 or later.)

Hex indicator

lets you choose your favourite pre- or postfix string to indicate hexadeximal numbers in the structure page of the contents window. For an example file which contains hex numbers open ENV:Sys/locale.prefs and select the LCLE chunk. The first 4 numbers (16 Bytes) are reserved and displayed as hex numbers.

```
NB: This setting does not affect the
           Hexdump
```
## <span id="page-11-1"></span>**1.14 IFFMaster.guide/Hexdump**

.

Hexdump

-------

This page contains gadgets that affect the appearence of the hex dump in the contents window.

Limit # bytes

Building hex dumps of very large chunks (e.g. ILBM.BODY) can take a long time. Therefore the number of bytes in a hex dump can be limited to a certain ammount. The default limit is 512 bytes. Since in most cases hex dumps are not very meaningful you may wish to leave this value reasonably low. To adjust the value you man use the slider or the string gadget to the right of it. With the check mark button you can turn the limit off, but this is not recommended.

Offset format

The leftmost column of the hex dump shows the offset of the first byte in each row. Use this gadget to specify if that offset should be displayed in deximal or hexadecimal.

Dump characters

If the (fixed-width) font used in the hex dump contains all 256 characters you can turn on to print even normally non-printable characters like LineFeed, 0x0A, which will then be displayed as an inverse 'J' or something like that. If only a rectangle appears then your font supports only printable characters and you will have to turn on printable only. Then all non-printable characters are displayed as a dot.

A good way to test this feature is to load a 24 bit ILBM picture. These pictures normally contain three CLUT chunks. Normally these chunks contain all byte values in increasing order.

#### <span id="page-12-0"></span>**1.15 IFFMaster.guide/ARexx Interface**

ARexx Interface \*\*\*\*\*\*\*\*\*\*\*\*\*\*\*

Since version 1.5 of IFFMASTER many functions can be accessed via an ARexx port. This allows you to gain access to internal IFF data from inside scripts. For example you could list all image (ILBM) files (or sort them into a directory) whose depth is up to 8 planes. Or you could save some space if you remove all ANNO chunks from the files in your sample (8SVX) directory. A few example scripts are in the rexx directory of the distribution. The port name of IFFMASTER is IFFMASTER.1. You can get a quick list of IFFMASTER's REXX commands by running rexx/ShowREXXCommands.rexx.

load FILE/A Loads a file into IFFMASTER.

loadclip

Loads the clipboard's contents.

saveas FILE/A Saves the project under the given file name. You may wish to turn overwrite ON to prevent a requester popping up.

save

Saves the project under the same name as displayed in the string gadget, i.e. under the load file name.

#### saveclip

Copies the project to the clipboard.

savechunk FILE/A

Saves the chunk marked by the cursor under the given file name.

saveform FILE/A

Saves the sub-FORM marked by the cursor under the given file name. The cursor must be over a FORM, LIST or CAT chunk.

#### saveformclip

Copies the sub-FORM marked by the cursor to the clipboard.

entries Gives the number of chunk list entries as the RESULT. cursorpos ENTRY/N Gives the cursor position in the chunk list as the RESULT. chunkid Gives the chunk ID of the chunk marked by the cursor as the RESULT. chunktype Gives the chunk type of the chunk marked by the cursor as the RESULT. chunksize Gives the chunk size of the chunk marked by the cursor as the RESULT. chunkdepth Gives the chunk' nesting depth of the chunk marked by the cursor as the RESULT. chunkinfo Gives short information about the chunk marked by the cursor as the RESULT. The information is the same as the 'contents' column in the chunk list. chunkstruct SEPSTRING Gives the information as in the 'structure' page of the chunk contents window on a line-by-line basis. Since the list has two columns (description and contents) you can specify a separator string (SEPSTRING) for the two entries. The default SEPSTRING is " | ". See rexx/ImportTERMpbook.rexx for an example usage. chunktext Gives the chunk's contents as a string in RESULT. This makes only sense if the chunk is really a text chunk, like ANNO or AUTH. delete Removes the chunk under the cursor from the chunk list. Note that you have to turn editable ON to successfully perform a chunk deletion. See rexx/RemoveANNO.rexx for an example usage. infowindow ON/S,OFF/S If you have a non-interactive REXX script which does not require user supervision you may close (OFF) open (ON) the chunk contents window. mainwindow ON/S,OFF/S Same as above, but closes the main window. Note to turn the window back on or quit IFFMASTER if your script terminates, otherwise IFFMASTER will stay open with no user interface to quit it. Of course the user can quit IFFMASTER by hand by using CommoditiesExchange or by sending a break signal to IFFMASTER's task or by using the quit REXX command.

editable ON/S,OFF/S

Turns the editing facilities on or off. overwrite ON/S,OFF/S Turns quiet overwriting of files on or off. showformat FORMAT/A/N Changes the state of the Show cycle gadget that affects the format of the chunk list. Following values are possible: 0. Id - Type - Size 1. Id - Type - Description 2. Id - Type - Description - Size 3. Id - Type - Contents 4. Id - Type - Contents - Size limithex ON/S,OFF/S,BYTES/N Specify the size limit of the hex dump buffer. OFF turns limitation off, ON limits size to value set in the preferences, BYTES/N changes the preferences to the specified value. Use limithex BYTES 16 if you don't need to display hex dumps and want to gain speed when processing chunk contents (i.e. moving the cursor). editor EDITORNAME Specifies the editor to use when editing text chunks. bineditor BINEDITORNAME Specifies the editor to use when editing binary chunks. There are some standard MUI REXX commands that are also useful: quit FORCE/S Terminates IFFMASTER. If you specify FORCE then no requester pops up when there is an unsaved project. hide Iconifies IFFMASTER. show Uniconifies IFFMASTER. info ITEM/A Gives information about variuos items (e.g. title). Refer to MUI.guide/ARexx. help FILE/A Lists all REXX commands to FILE. See rexx/ShowREXXCommands.rexx for an example usage.

## <span id="page-14-0"></span>**1.16 IFFMaster.guide/Problems?**

Problems?

\*\*\*\*\*\*\*\*\*

Building hex dumps of very large chunks (e.g. ILBM.BODY) can take a long time. Therefore the number of bytes in a hex dump can be limited to a certain ammount. The default limit is 512 bytes, it can be adjusted or turned off in the Preferences, see Hexdump .

Some chunks (e.g. FORM) are container chunks with no contents, and therefore there is no presentation. Some other chunks (e.g. BODY) contain raw data, presentation of these chunks is limited to hex dump.

## <span id="page-15-0"></span>**1.17 IFFMaster.guide/Credits**

Credits \*\*\*\*\*\*\* I like to thank: Stefan Stuntz for MUI, see MUT . Eric Totel for his great MUIBUILDER, and for keeping MUIBUILDER up with the needs of IFFMASTER :). This program would not exist without it. Francesco Dipietromaria for the italian translation Marcin Orîowski for the polish translation and bug reports Alessandro Zummo for fixing the de-iconify problem with the AppIcon Andreas Mixich for all ARexx scripts Kai Iske and Walter Dörwald for support and betatesting Thomas Reinhardt, Harald Drangmeister, Ralph Wermke and Pablo d'Angelo for their IFF descriptions H. Phil Duby, Bryan Ewert, Martin Pfingstl and Klaus Seistrup for bug reports, support and comments

## <span id="page-16-0"></span>**1.18 IFFMaster.guide/MUI**

MUI ===

This application uses

MUI - MagicUserInterface

(c) Copyright 1993/94 by Stefan Stuntz

MUI is a system to generate and maintain graphical user interfaces. With the aid of a preferences program, the user of an application has the ability to customize the outfit according to his personal taste.

MUI is distributed as shareware. To obtain a complete package containing lots of examples and more information about registration please look for a file called "muiXXusr.lha" (XX means the latest version number) on your local bulletin boards or on public domain disks.

If you want to register directly, feel free to send

DM 30.- or US\$ 20.-

to

Stefan Stuntz Eduard-Spranger-Straße 7 80935 München GERMANY

## <span id="page-16-1"></span>**1.19 IFFMaster.guide/History**

History

```
Version 1.0
    First release
```
Version 1.1 FIX

\*\*\*\*\*\*\*

version 1.0 was compiled with option 68030 - sorry!

NEW

many new chunk types

NEW

menu (moved about and prefs into the menu, gaining some space)

NEW

specifying file names at command line

NEW

loading files directly from clipboard NEW improved keyboard handling Version 1.2 NEW fully localized GUI NEW chunk contents can be saved NEW AppWindow and AppIcon, command line option iconified NEW improved formatting capabilities for structure entries NEW sophisticated IFF parser, even brain-dead formats like EMOD.EMIC are handeled appropriately NEW chunks now have nominal length, a message is displayed if a chunk is too short or too long BUG Beta testers reported problems with de-iconify function when an icon was dropped onto the AppIcon. I removed the said call, so you have to double-click the AppIcon after dropping an icon. Version 1.3 FIX prefs window: close gadget now functioning, see Preferences Window . FIX cycle chain (TAB) now works in all windows NEW new chunk IDs: IAND, IANM, DR2D, RGB8, RGBN, SPLT NEW hex numbers get a user-chosen indicator, construction of hex dumps is now more than 3 times faster, see Hexdump . NEW IFFs can be saved, even nested FORMs, e.g. images inside animations NEW implemented some editing capabilities (delete chunks), see

Action Buttons . NEW preferences can be saved, see Preferences Window . Version 1.4 NEW Completely changed to GNU-C. Differences are: new startup code, no more ANSI-C functions like sprintf() used, enabling some things like localized output of floating point numbers. FIX should finally run without locale.library NEW Online help NEW new chunk IDs: AMBA, AMDE, AMIN, AMHU, AMUN, EQE1, RESO, VARS, ... NEW complete structure descriptions of system preference files, some new hooks. Be sure to try out e.g. IFFMaster ENV:sys/locale.prefs. NEW color descriptions (RGB values) are now also displayed as a colorfield, if you have WB 3.0. Check out IFFMaster ENV:sys/palette.prefs or any ILBM/CMAP. NOTE: You need some free pens for this feature, so you may need to specify a deep screen for IFFMASTER inside MUIPREFS. FIX <Clipboard> is now accepted as a name for the clipboard. So Save now works as Save Clip when working on a clipboard file. As a side-effect you can now enter IFFMaster "<Clipboard>" at the command line to load directly from the clipboard. FIX button key definitions did overlap NEW 'non-printable' characters can now be displayed in the hex dump, if the font comprises 256 characters, see Hexdump . (Requested by Walter Dörwald) NEW

some more editing capabilities (move chunks), see

Action Buttons

.

NEW Chunks containing text or binary data can be edited via text or binary editors, see Action Buttons . NEW new icon, which is also used as AppIcon now Version 1.5 NEW ARexx interface. E.g. extract Term phonebook entries to the DFA data base. NEW Bubble help available (MUI 3.0). FIX File editable switch now also enables/disables edit button. NEW New Chunks: MUI Prefs, NEW Support for IEEE 96 bit floats (ILBM.MAND) FIX Key o works again (activates string gadget) FIX AppIcon problem hopefully solved (thanks to Alessandro Zummo) Version 1.6 NEW New Chunks: Lightwave (LWOB and LWLO) FIX PopString gadget (file including path) could only handle 80 chars. FIX Refuses to quit now if ASL requester is still open. I would greatly appreciate new ideas and enhancement requests. If you

discover any chunk unknown to IFFMASTER, please let me know (i.e. try to send me that (short) file or even a description of the chunk's structure, if known). If you dare to translate the catalog to your language, please have a look at translators.readme first.

## <span id="page-19-0"></span>**1.20 IFFMaster.guide/Chunks**

```
Chunks
******
  Following chunks are currently known to IFFMASTER:
[anywhere]
    CSET, FVER, ANNO, AUTH, CHRS, HLID, NAME, TEXT, (c)
3DDD
    OBJE
8SVX
     ATAK, BODY, CHAN, FADE, PAN , RLSE, SEQN, VHDR
ANIM
     ANSQ
AVCF
    AVFH, GDAT
AVCO
    CDAT, FLAG, IMAG
AVEV
    ACTS, CDAT, FLAG, IMAG, PARS, REFL
CDAF
    BODY, FILE
CDVR
    VARS
COPR
    COPI, WAIT, MOVE
CPRO
     3DIM, GFRA, SFRA
CTLG
    LANG, STRS
CYBR
    CMON, MD08, MD16, MD24, VER
DECK
     RESO
DEEP
    DBOD, DGBL, DLOC, DPEL
DR2D
     ATTR, CMAP, CPLY, DASH, DRHD, FONS, OPLY, PPRF
DTYP
    DTHD, DTCD
```
EMOD 8SMP, EMIC, PATT ENVL LFOI, COEN, VOEN, PIEN, NOEN, REEN, PHEN EQED EQE1 FAX3 FXHD, GPHD, PAGE FAXX FXHD, GPHD, PAGE FTXT CYGD, FONS GXGA GADA GXMN MEDA GXUI GGUI GXWD WDDA IAND BPCT, CMAP, BODY IANM BMHD, CAMG, BODY ILBM 3DIM, ANHD, ASDG, BHCP, BHSI, BMHD, BODY, CAMG, CCRT, CLUT, CMAP, COLC, CRNG, DEST, DLTA, DMMY, DPAN, DPI , DPPS, DPPV, DRNG, EQE1, FCMP, FFEX, FITR, FXCO, FXD2, FXPL, GFRA, GRAB, IMRT, JUNK, MAND, SFRA, SPRT ISTG MAXF, SOBJ KCXM VERS, PREF LWLO CRVS, LAYR, PNTS, POLS, SRFS, SURF LWOB CRVS, PNTS, POLS, SRFS, SURF MCXB PREF, VERS

MCXP PREF, VERS MTRX ARRY, BODY, DTYP, STRU NATI. NBDY, NDSC, NHDR PREF ALRT, AMBA, AMDE, AMIN, AMHU, AMUN, CONF, CTRY, DFSS, EVNT, ETXT, FLOP, FONT, GENA, GENC, GTCO, GUI, ICTL, INPT, JFIF, KEYS, LCLE, MENU, MIDI, MUIC, MUIW, OPER, OSCN, PALT, PATH, PDAT, PGFX, PNTR, PRHD, PSPD, PTRN, PTXT, PUNT, SCRM, SERL, SHMN, SOND, TMAC, TMDO, TMEX, TMIC, TMIM, TMMO, TMSO, VERS, WBCF, WBPC, XDOS PTCH INPF, OUTF, PSEQ, VERS REAL RANI, RATT, RMTR, ROBJ, RSCR, RSET, RVRS, RWIN RGB8 BMHD, BODY, CAMG, CMAP, IMRT RGBN BMHD, BODY, CAMG, CMAP, IMRT SC3D EDGE, FACE, HIER, LAMP, LNAM, OBSV, PATH, VERT, VNAM, WRLD **SMUS** SHDR, INS1, INST, SNX1, TRAK SPLT INFO, BODY SWRT ASCI, ATTR, BIBD, BIBH, BIBP, BOXP, DINF, DOC , DSP2, ENDP, FDTA, FNTD, FNTH, GINF, GRMR, HFDA, HYPH, IDXD, IDXH, IDXP, LINP, LMST, OUTD, OUTH, OUTP, OVLP, PAG3, PASD, PASH, PICP, PNDA, PRGH, PRN3, RMST, RULE, SAVP, SEC1, SHD1, SHPP, SPEL, SWCL, TABS, TBDY, TBLK, TOCD, TOCH, TOCP, TOID, TOIH, TOIP, TSSD, TSSH, TXOB TACF TPAR, TPBR, TPCA, TPCM, TPMA, TPP1, TPPA, TPPX, TPSC, TPSE, VERS TAKE TFRM, THDR TDDD INFO, OBJ TERM CLIP, COMD, CPTR, DATE, DIAL, EMLN, FAST, FILE, MISC, MODM, PATH, PHON, RECV, SCRN, SEND, SERL, SOUN, SPEK, TRML, TRNS, VERS, WINF, WIND, XFER

TVP2 TVRX VILL CRC , MODE, MONI, VER

I am still looking for descriptions for the chunks in smaller print.

## <span id="page-23-0"></span>**1.21 IFFMaster.guide/Author**

```
Author
******
        Kay Drangmeister
        Tannenfelsstraße 17
        36115 Hilders
        Germany
        T. ++49-731-9387953
        K.Drangmeister@insider.sub.de
  PGP Fingerprint = 5A 88 30 0F BF D7 0F F3 F9 31 A0 88 AB E4 38 66
```
## <span id="page-23-1"></span>**1.22 IFFMaster.guide/Index**

Index

\*\*\*\*\*

```
8SVX.VHDR.Volume
                    Introduction
TAB
                                 Chunk List
Action Buttons
                      Action Buttons
action buttons
                      Main Window
Add
                                 Main Window
Add
                                 Action Buttons
altering files
                      Main Window
```
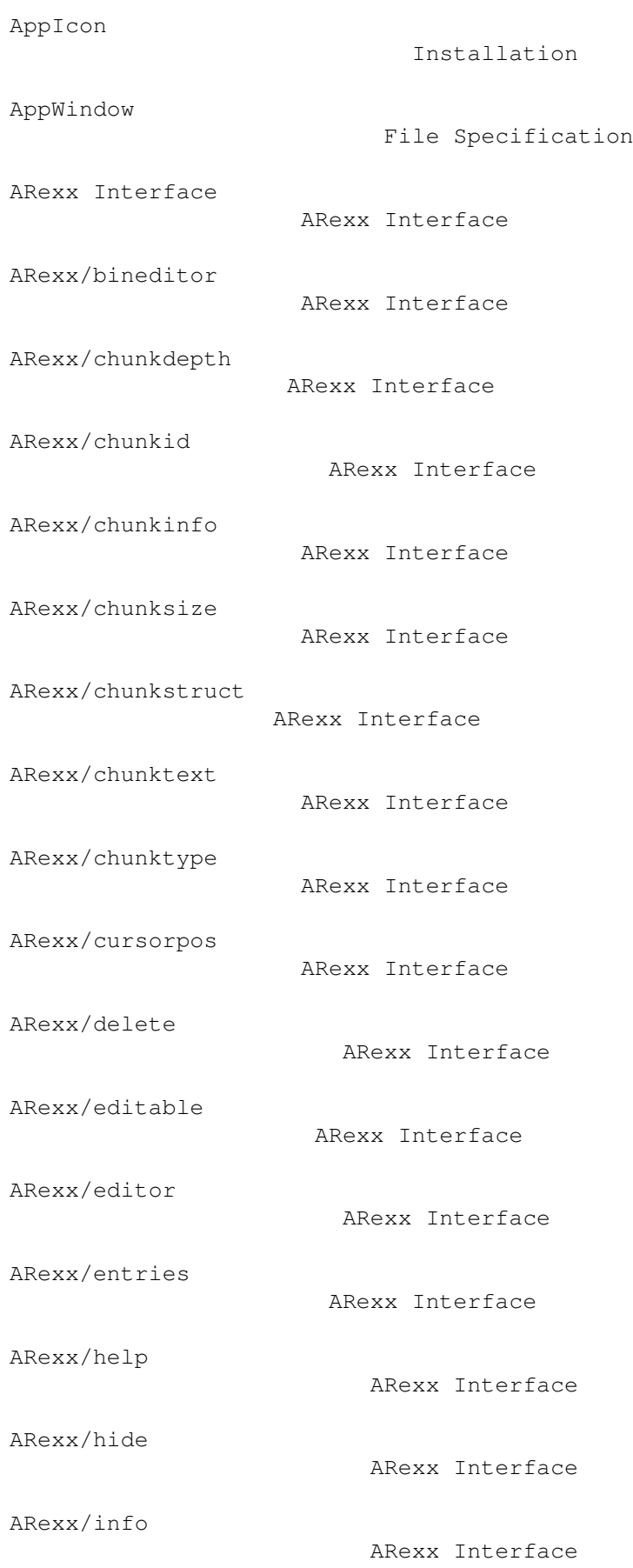

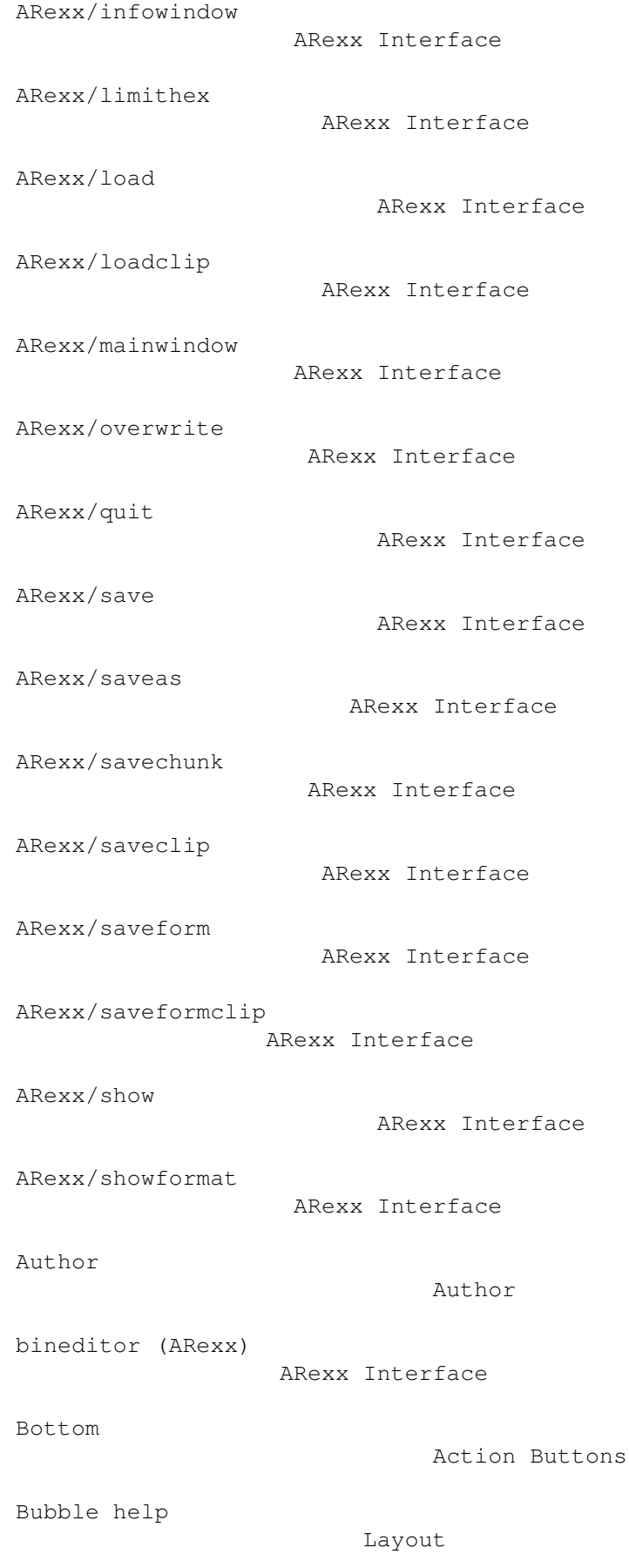

Chunk Introduction Chunk contents as hex dump Contents Window Chunk contents as structure Contents Window Chunk contents as text Contents Window chunk ID Chunk List Chunk List Chunk List chunk list format Chunk List chunk liste Main Window chunk type Chunk List chunkdepth (ARexx) ARexx Interface chunkid (ARexx) ARexx Interface chunkinfo (ARexx) ARexx Interface Chunks known Chunks Chunks without contents Problems? chunksize (ARexx) ARexx Interface chunkstruct (ARexx) ARexx Interface chunktext (ARexx) ARexx Interface chunktype (ARexx) ARexx Interface Container chunks Problems?

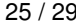

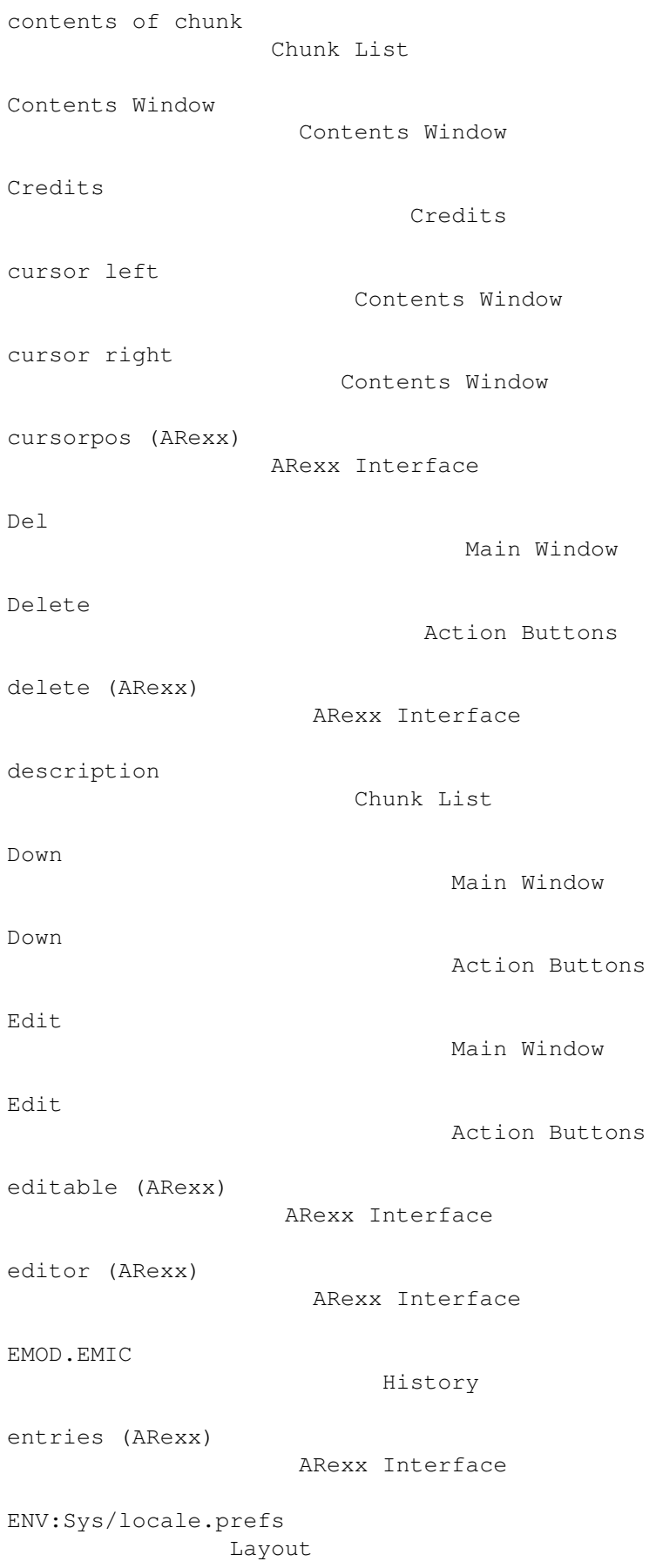

```
Environment variable: BINEDITOR
     General
Environment variable: EDITOR
        General
File editable switch
                Main Window
file manipulation
                   Main Window
File Specification
                  File Specification
file specification
                  Main Window
file zapper
                         General
format of chunk list
                Chunk List
General Preferences
                 General
help (ARexx)
                        ARexx Interface
hex dump
                           Problems?
Hexdump Preferences
                 Hexdump
hide (ARexx)
                        ARexx Interface
History
                             History
iconified
                           Installation
ILBM.BODY
                           Hexdump
ILBM.CAMG.ModeID
                    Introduction
ILBM.CLUT
                           Hexdump
Info
                                Chunk List
```
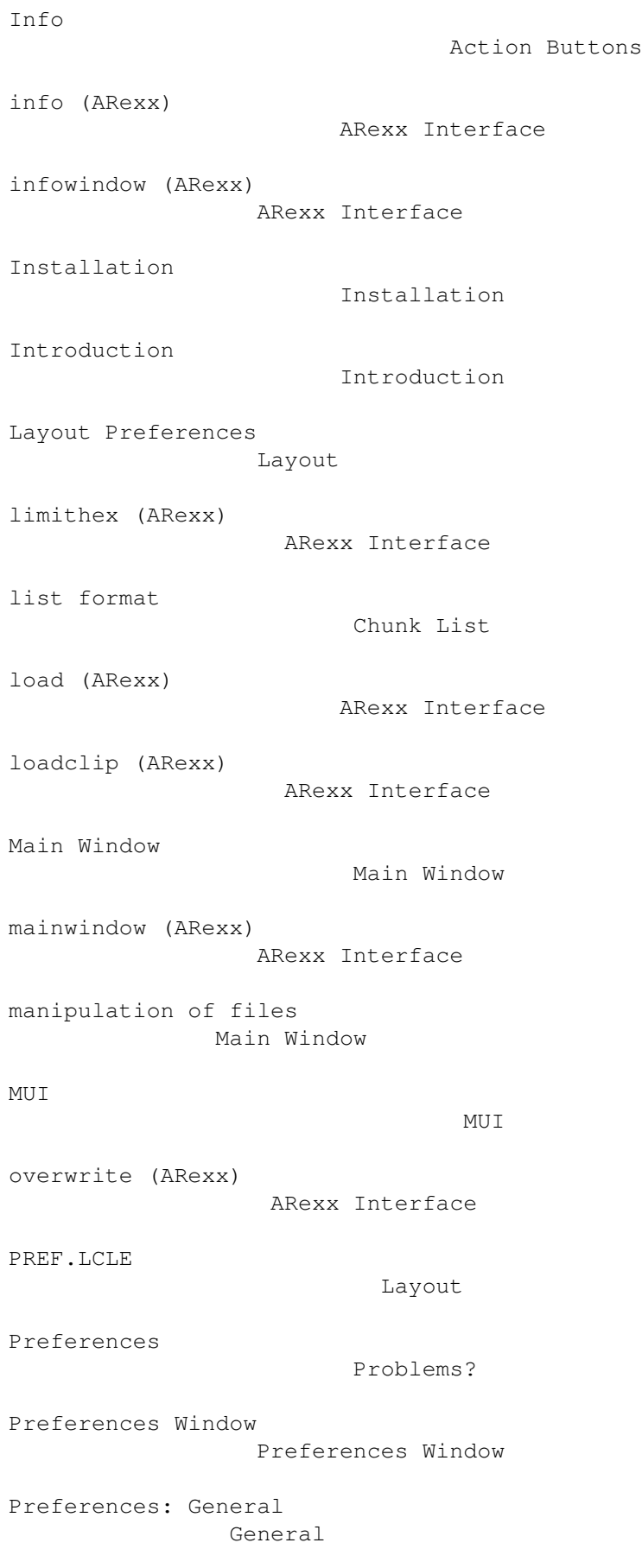

```
Preferences: Hexdump
               Hexdump
Preferences: Layout
                Layout
Preferences: Safety
                 Safety
Prefs/Editable file
                 Main Window
presentation of chunk contents
     Chunk List
Problems?
                           Problems?
quit (ARexx)
                       ARexx Interface
Safety Preferences
                  Safety
save (ARexx)
                       ARexx Interface
saveas (ARexx)
                      ARexx Interface
savechunk (ARexx)
                   ARexx Interface
saveclip (ARexx)
                   ARexx Interface
saveform (ARexx)
                   ARexx Interface
saveformclip (ARexx)
                ARexx Interface
Show
                                Chunk List
show (ARexx)
                        ARexx Interface
showformat (ARexx)
                 ARexx Interface
Top
                                 Action Buttons
Up
                                  Main Window
```
Up

Usage

Action Buttons

Usage